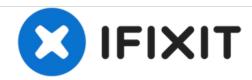

# **Logitech M215 Lens Replacement**

Replace the lens in the event that the mouse does not respond or responds erratically to movement.

Written By: Hannah Pate

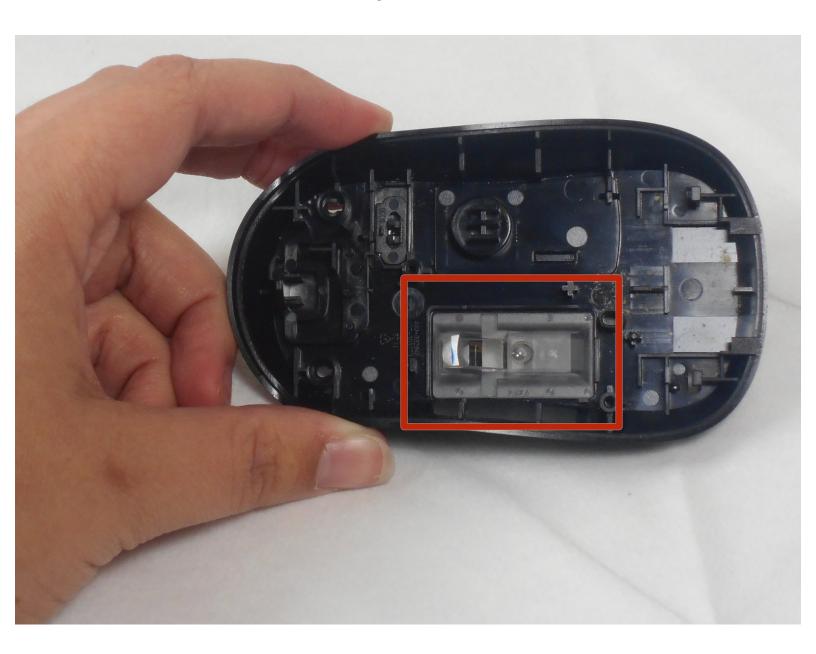

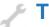

## **TOOLS:**

- Phillips #0 Screwdriver (1)
- iFixit Opening Picks set of 6 (1)
- Plastic Cards (1)

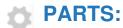

Laser Amplifier (1)

#### Step 1 — Remove the battery cover

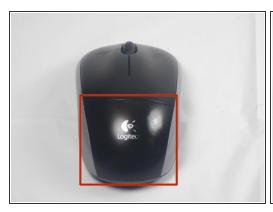

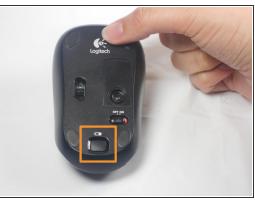

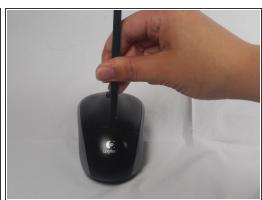

- The battery compartment cover is located on the top of the mouse. The seam running horizontally across the mouse is the top of the cover.
- There is a button to pop off the cover. It is located on the bottom of the mouse. you may need to press hard on this button to pop the cover.
- If the button does not work, you will need to pry off the cover. You can use your fingernails or a prying tool in order to do this, as seen in the third image.

#### Step 2 — Remove old battery

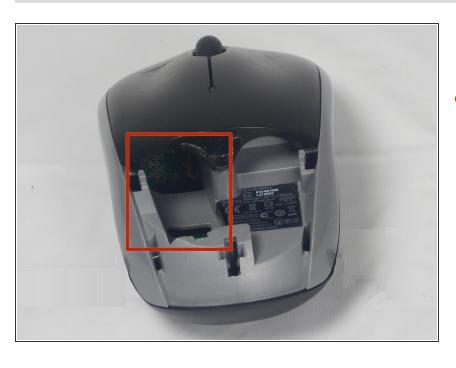

 Remember to insert the new battery in the same orientation as the old one. The positive (plus) end should be facing away from the buttons.

#### Step 3 — Top Cover

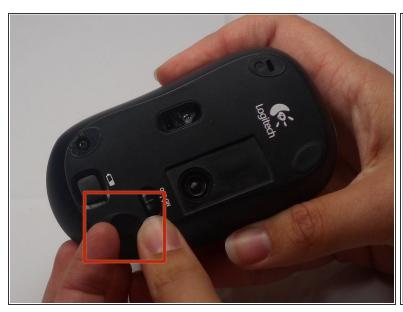

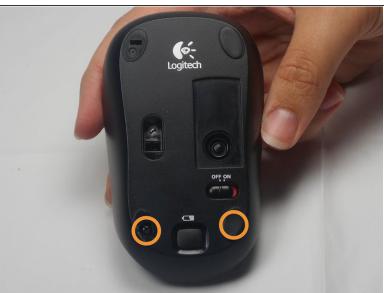

- The pads on the underside of the mouse hide the screws. Remove these first. You may need to use your fingernails or a prying tool.
- There will be two 0.5mm phillips head screws. Both will be underneath the bottom two pads.

## Step 4

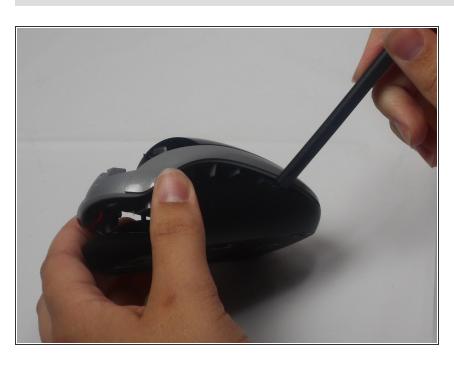

 Pry the top cover off. You may need to use a pry tool to help.

#### Step 5 — Motherboard

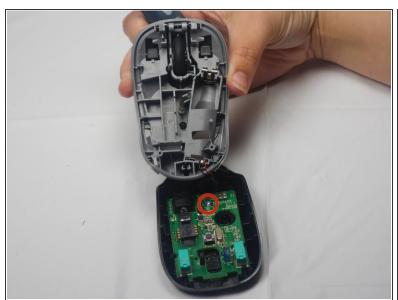

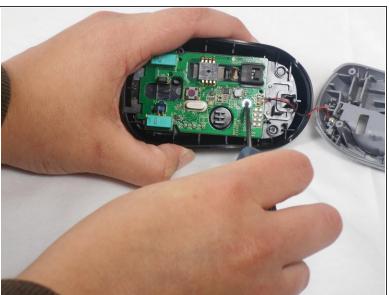

Unscrew the 0.25mm phillips head screw to release the circuit board.

### Step 6 — Lens

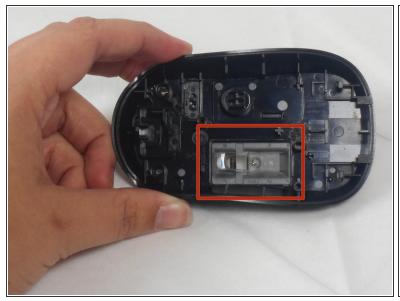

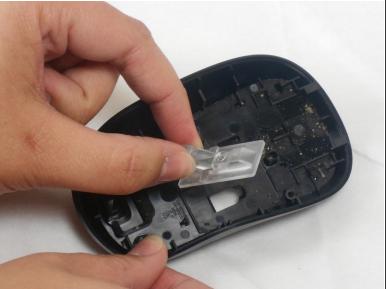

 The laser amplifier is not connected to the rest of the mouse and can simply be removed at this point. To reassemble your device, follow these instructions in reverse order.